## **Framgangsmåte for å korrigere data**

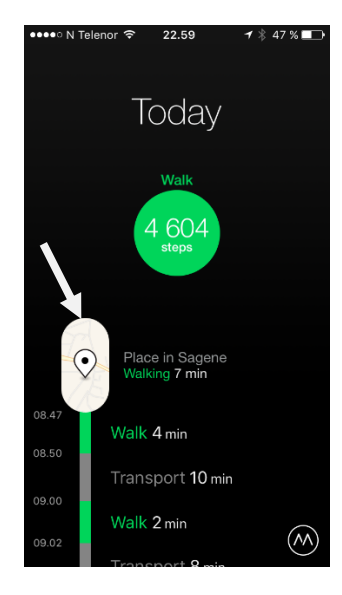

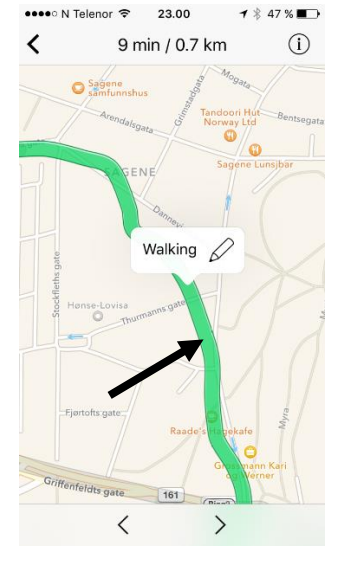

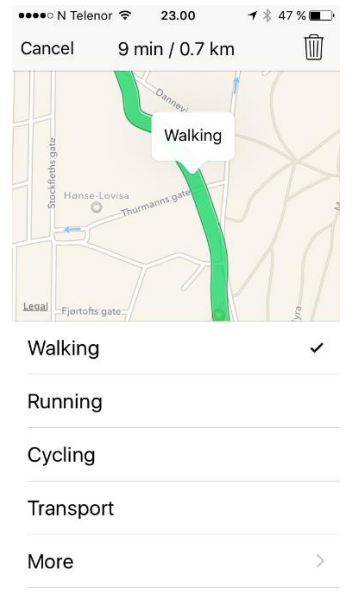

*Trykk på «kartet» Marker «streken» og klikk på «blyanten»*

*- du vil da få opp andre alternativer. Maker og klikk deg tilbake.* 

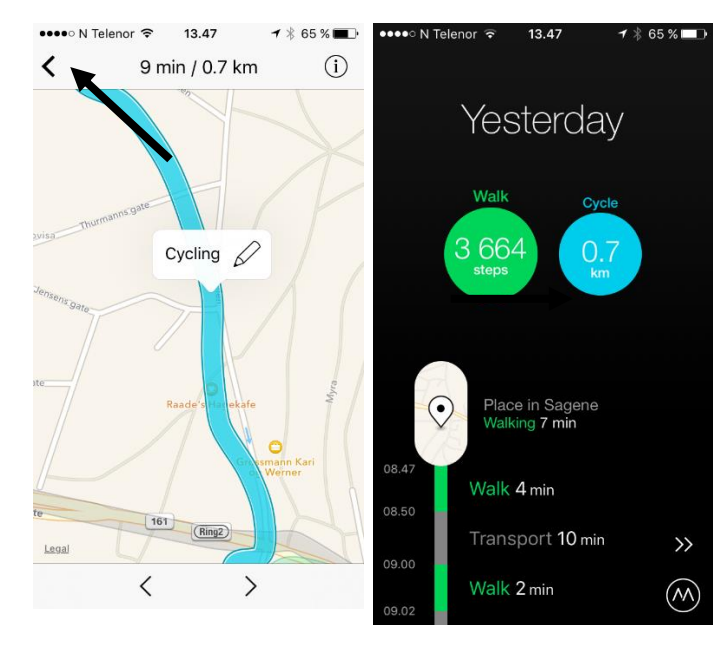

*Klikk deg tilbake Sykkelaktivitet vil være registrert i hovedmenyen*